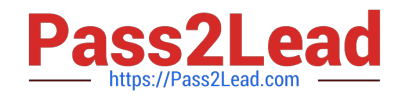

# **1Z0-1033-22Q&As**

Oracle CPQ 2022 Implementation Professional

# **Pass Oracle 1Z0-1033-22 Exam with 100% Guarantee**

Free Download Real Questions & Answers **PDF** and **VCE** file from:

**https://www.pass2lead.com/1z0-1033-22.html**

100% Passing Guarantee 100% Money Back Assurance

Following Questions and Answers are all new published by Oracle Official Exam Center

**C** Instant Download After Purchase **83 100% Money Back Guarantee** 

- 365 Days Free Update
- 800,000+ Satisfied Customers  $603$

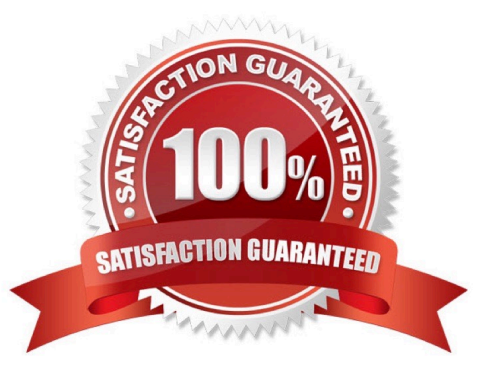

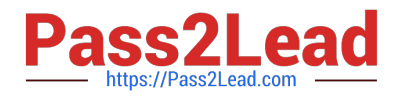

### **QUESTION 1**

What is the correct method to add new parts data to the CPQ Cloud database?

A. Use the "Import from Source" function in the Migration Center to connect to the remote part system and upload the part data into a .csv file, put the .csv file in a compressed ZIP file, and use Bulk Upload to upload the part data to the CPQ Cloud site.

B. Use Bulk Upload to upload the data from the remote part system into a .csv file and import the file into the CPQ Cloud site.

C. Export the part data from your current part system into a .csv file, put the .csv file into a compressed zip file, and use Bulk Upload to upload the part data to the CPQ Cloud site.

D. Perform a bulk-downloaded of at least one part to capture the part file format that the CPQ Cloud site uses, populate the new part data into the downloaded part file (.csv file), enter "add" in the Update column for each new part, save the spreadsheet as a .csv file, put the .csv file in a compressed zip file, and use Bulk Upload to upload the part data to the CPQ Cloud site.

E. Use the "Import from Source" function in the Migration Center to connect to the remote part system and upload the part data directly to the CPQ Cloud database.

Correct Answer: A

# **QUESTION 2**

There are two single-select attributes in an array set. The first single-select attribute shows a list of countries and the second attribute shows a list of states. Which is the most efficient way to show relevant states based on chosen country?

A. Use the Hiding rule, which is the only possible option, because arrays do not do not support Constraint rules.

B. Create Hiding rules for each country with Simple Conditions, and then select valid states for the Action attribute. In this case, the number of Hiding rules will be equal to the number of countries.

C. Create a Constraint rule for each country in the drop-down list by using Simple Conditions and select valid states for the Action attribute of the rule. In this case, number of rules will be equal to the number of countries in the list.

D. Load all country and state combinations in a data table and write a Constraint rule to lookup the data table.

Correct Answer: B

#### **QUESTION 3**

Which operation is allowed in a BMQL query?

- A. SELECT and UPDATE
- B. SELECT, INSERT, and UPDATE
- C. SELECT

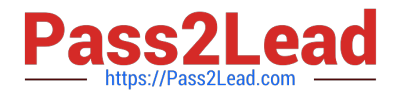

#### D. SELECT, INSERT, and DELETE

Correct Answer: C

#### **QUESTION 4**

An administrator tries to change the document views on an attribute from a participant profile on a given step. But the attribute is not listed in the list of attributes that are available for editing. What are two reasons for this behavior? (Choose two.)

A. The attribute is being referenced in an active Hiding rule.

- B. The attribute is not added to the layout.
- C. The attribute is hidden on the Attribute Details page.
- D. The attribute is a system attribute.

Correct Answer: AB

# **QUESTION 5**

How do you modify a specific user\\'s access (grant access or remove access) to Product Families, Supported Product Families, and Data Table folders?

A. For each Product Family or Data table folder affected, click the Modify tab for that item and then select or deselect the check boxes related to the users you want to grant access to or remove access from for this Product Family or Data Table folder.

B. Click the user\\'s name on the User Administration List page to edit the user, click the Access Permission tab, select or deselect the check boxes related to the items you want to grant access to or remove access from for this user.

C. Click the Group name on the Group Administration List page that has this user as a member, click the Access Permissions tab, select or deselect the check boxes related to the items you want to grant access to or remove access from for this user.

D. Go to the Product Family definition or the Data Table folder properties for which you want to grant or remove access, click the Access Permissions tab, select or deselect the check boxes related to the users you want to grant access to or remove access from for this Product Family or Data Table folder.

E. Use the Navigation Menus item on the Administration home page to grant or remove access to specific Product Families or Data Table folders for the user.

Correct Answer: C

[1Z0-1033-22 PDF Dumps](https://www.pass2lead.com/1z0-1033-22.html) [1Z0-1033-22 Study Guide](https://www.pass2lead.com/1z0-1033-22.html) [1Z0-1033-22 Exam](https://www.pass2lead.com/1z0-1033-22.html)

**[Questions](https://www.pass2lead.com/1z0-1033-22.html)**